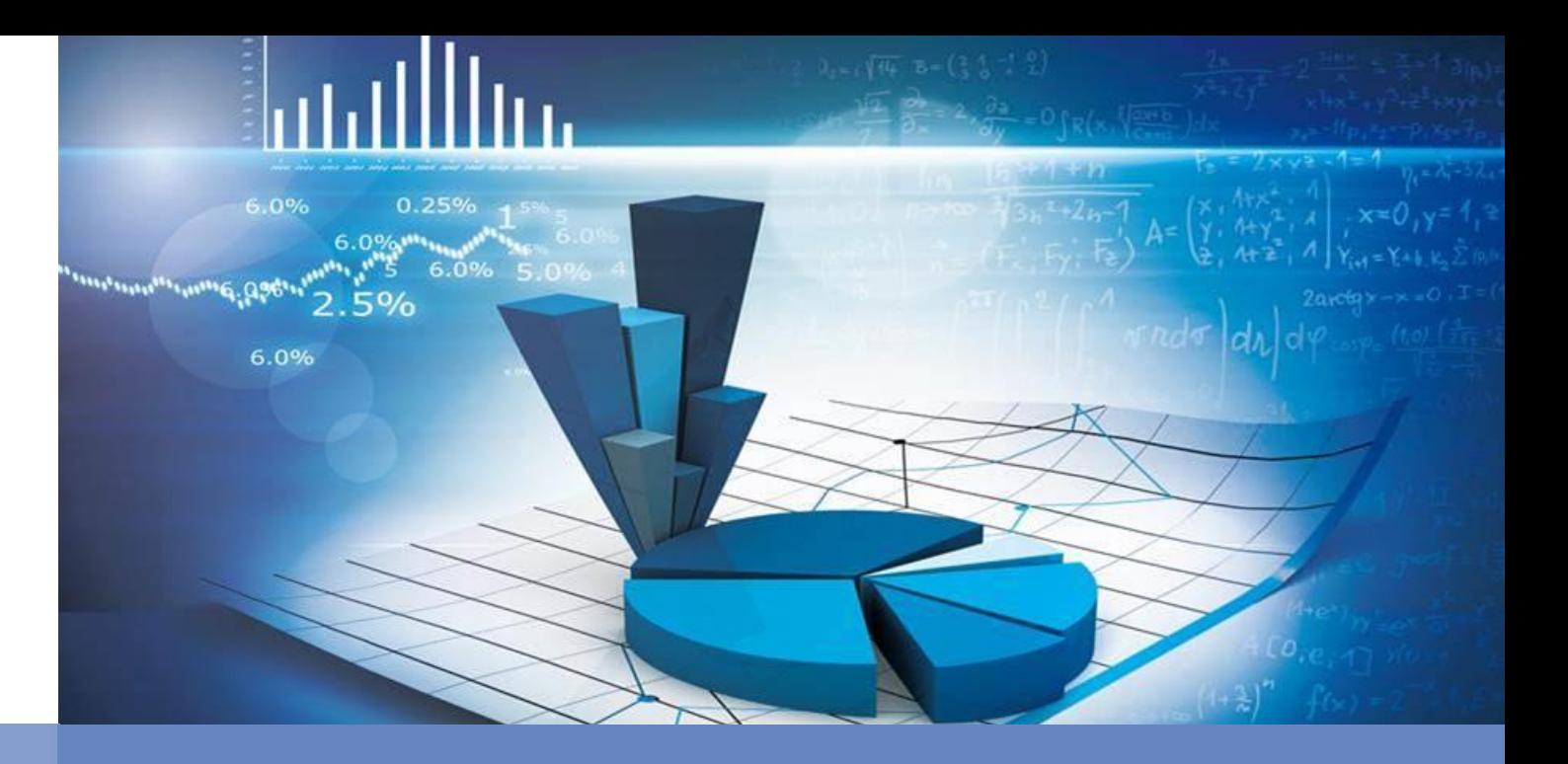

### Rベースの統計解析ツールVisual R Platform ~オープンソースソフトウェアによる解析と特定用途向けソリューションのご提供~

株式会社NTTデータ数理システム データマイニング部 関川 拓也

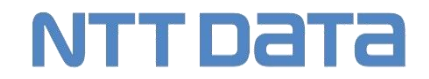

**NTT DATA Mathematical Systems Inc.** 

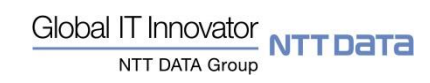

Copyright © 2019 NTT DATA Mathematical Systems Inc.

# Visual R Platform(VRP)とは

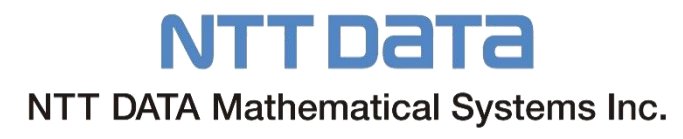

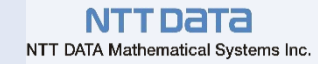

### データサイエンティストに必要な3つの力

# •ビジネス力:課題を解決する •データサイエンス力:分析結果を読み取る •データエンジニアリング力:統計、プログラム

### 最も大切な「ビジネス力」を持った人材が「データエンジニア リング力」を身に着ける有効な手段が

# 統計ソフトウェア

### 世界で最も広く使われている統計解析ツール R (アール)

NTT DATA NTT DATA Mathematical Systems Inc.

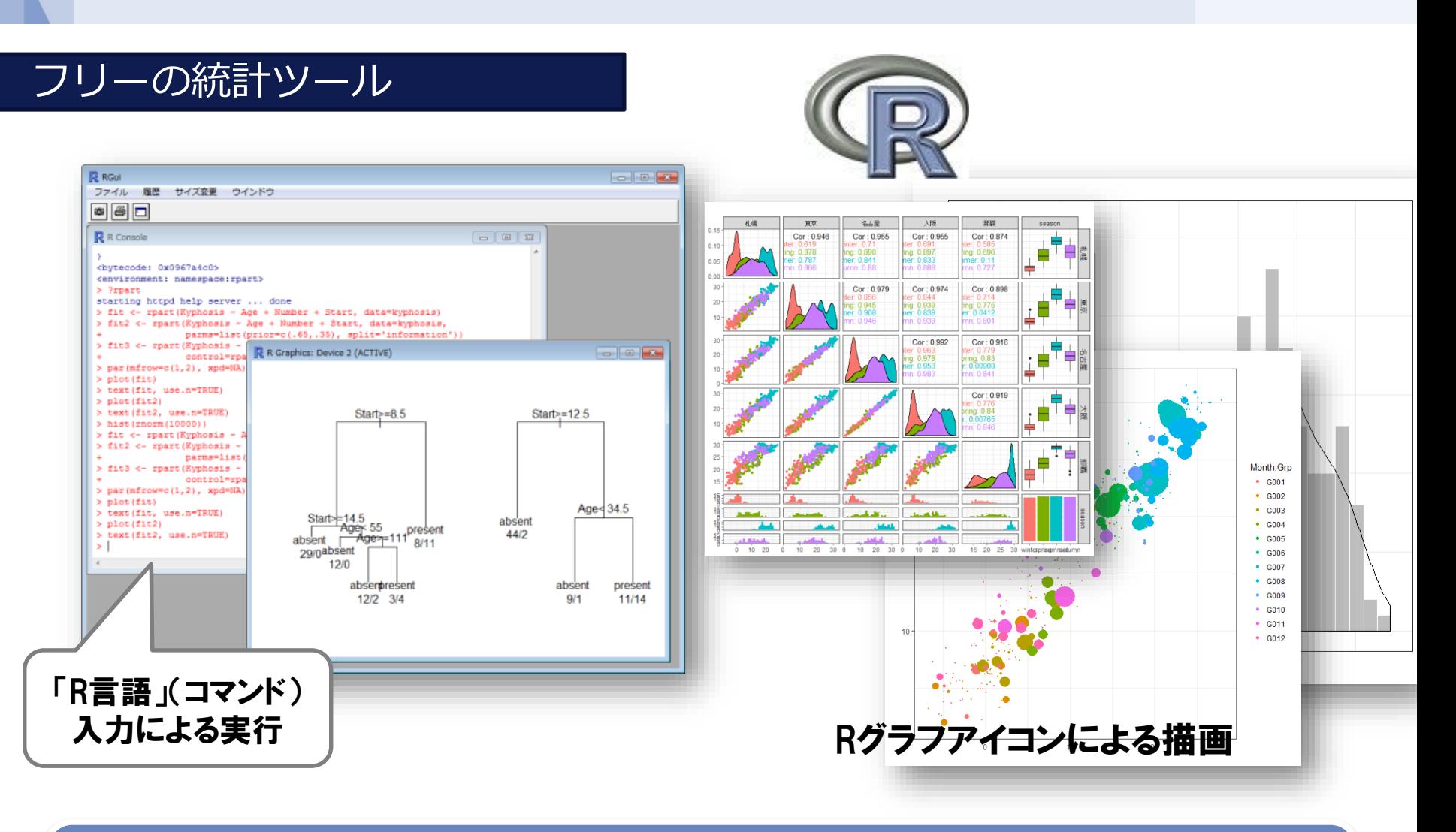

- 世界トップレベルのユーザー数、米国政府機関等でも採用されています。
- 強力な機能(統計解析、高速な関数群、豊富なグラフ機能)が利用できます。
- 膨大な拡張ライブラリ(CRANネットワーク)が日々強化され、最新の分析アルゴリズムを利用できます。

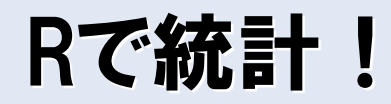

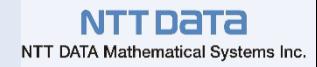

### ■今や、統計ソフトのデファクトスタンダードとなったR

- ■しかし、Rは実は プログラミング言語・・・
- ■もっと手軽に統計の分析・学習はできないものか・・?

# **■Rベースのビジュアル分析ツール** 分析ツールの世界的標準Rの豊富な資産を利用 >VMS等で定評あるビジュアルプログラミング環境

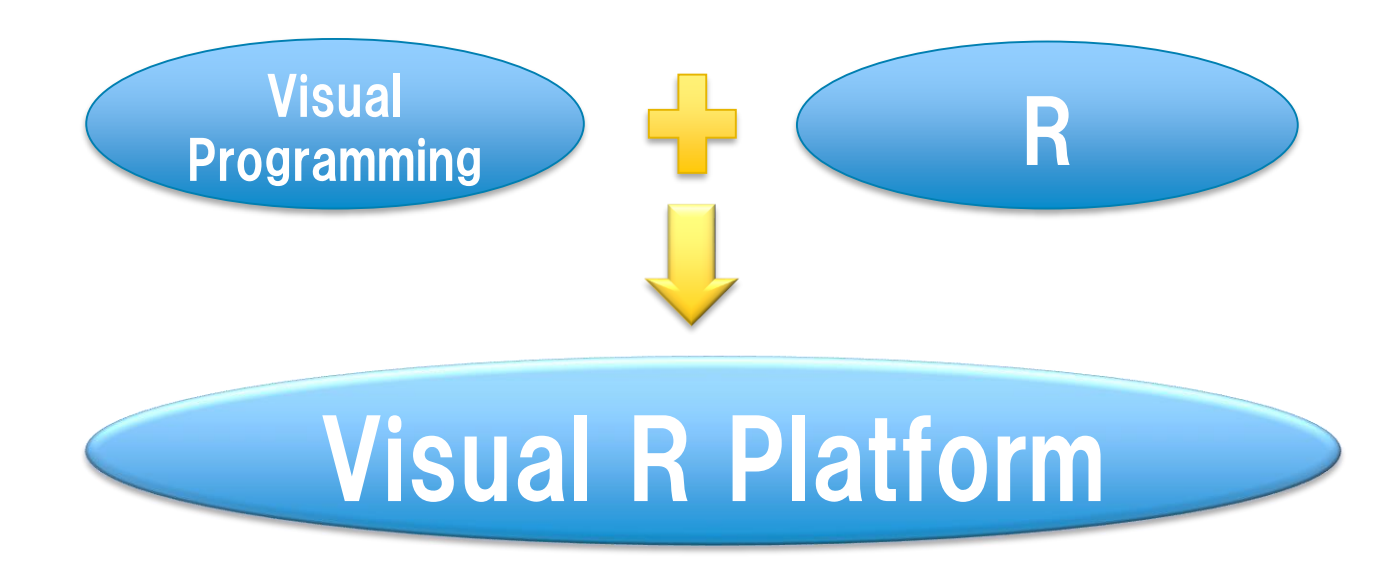

# ビジュアルプログラミング環境

- アイコンが分析の単位を表す
	- パラメータをダイアログで入力するだけで即実行
- アイコン間のリンクで処理フローを表現(コーディング不要)
- Rの関数を知らなくても分析が可能
	- 「どう書くか」ではなく「何を分析するか」に集中できる

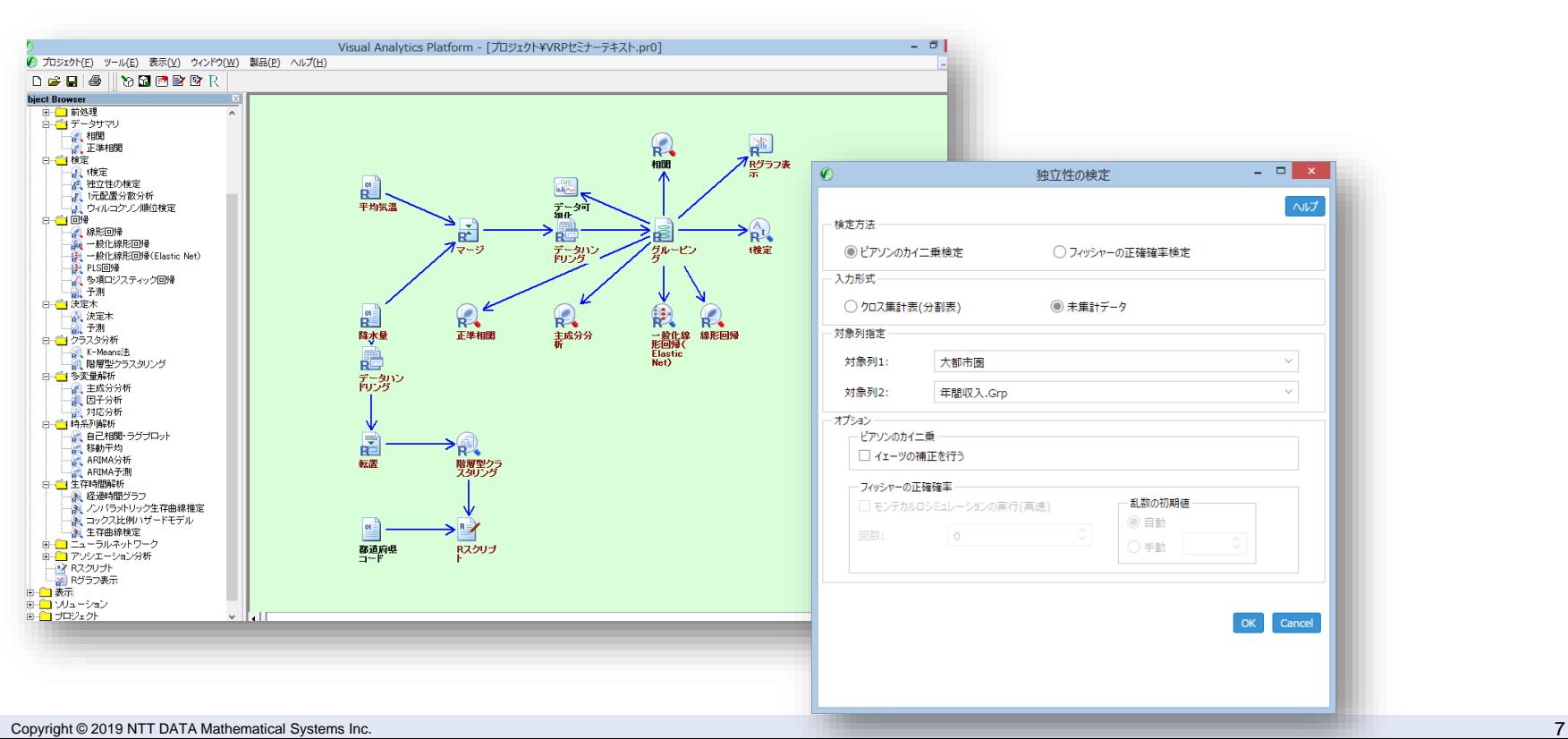

NTT Data NTT DATA Mathematical Systems Inc.

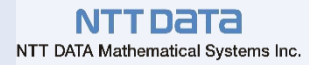

# 手軽にデータ取り込み

■データを簡単にVRPに取り込めます

- **>ファイル (csv, excel他) をドラッグ &ドロップ**
- 取り込み時のオプション指定もラクラク

■各種DBからのデータ取り込みもサポート

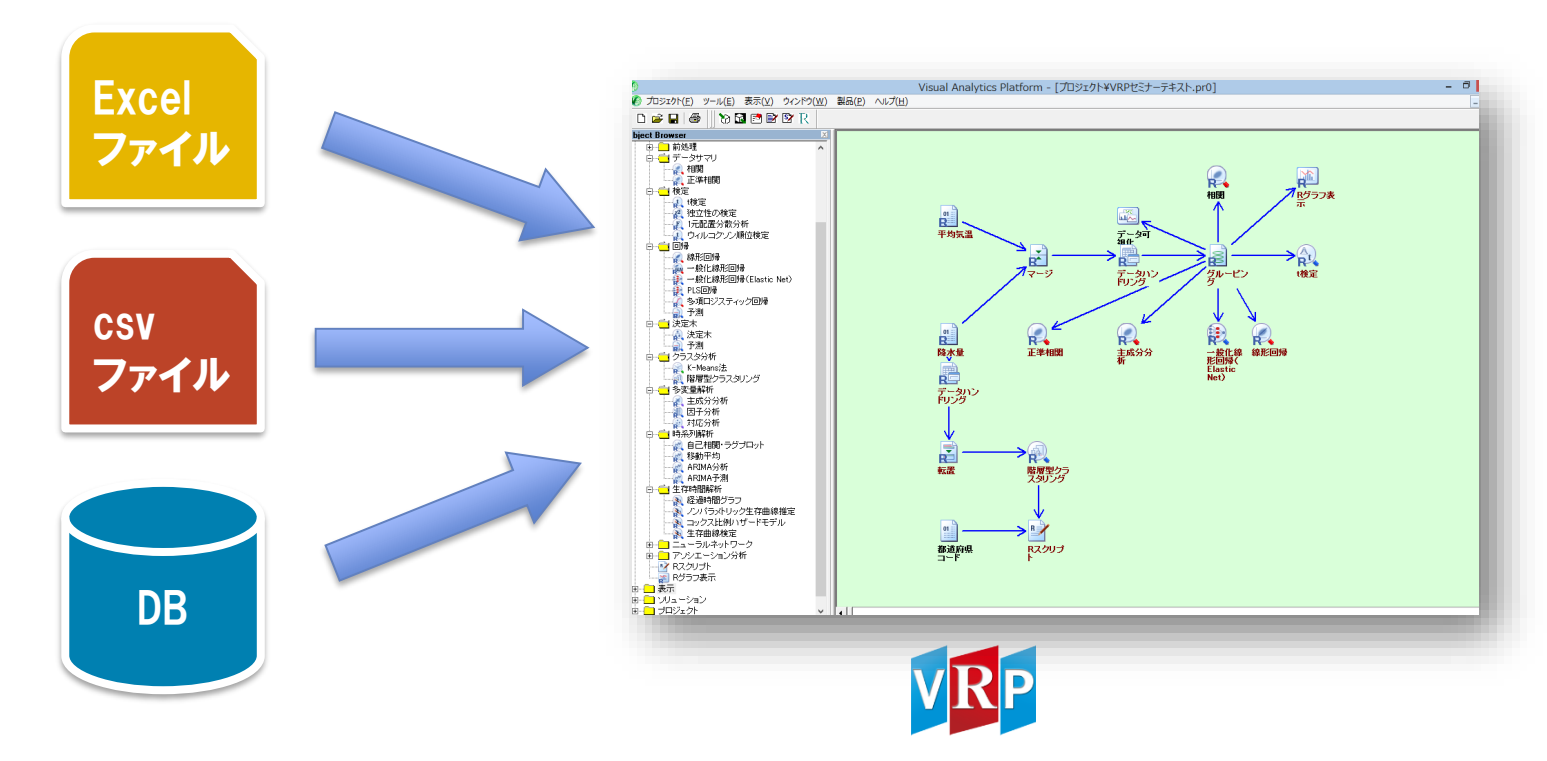

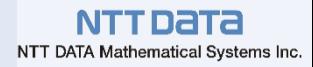

# グラフ作成も簡単

## ■ワンクリックで視覚化

Rグラフ表示アイコンで見栄えのするグラフを簡単に作成

オブジェクトビューによる分析結果の視覚化

■レポート、文書への貼り付け

各種の画像ファイルに変換可能。資料作成にもご活用いた

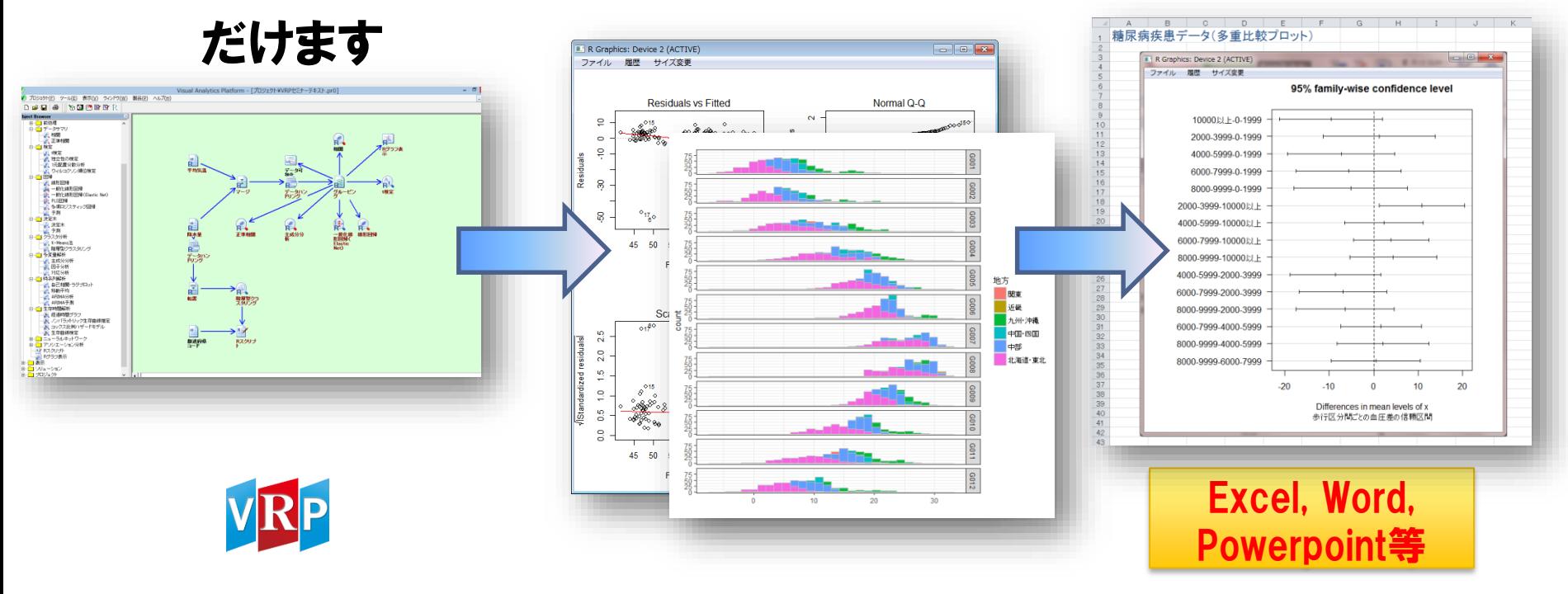

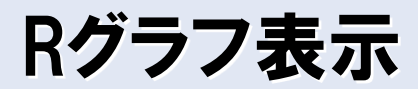

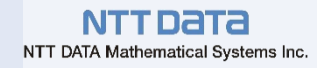

### ■ VRP上のグラフ表示アイコン

- 美しく、見栄えのするグラフを簡単に作成
- 通常のVRPアイコンと同様に、Rソースエクスポート機能でR言語のソースコードに 変換可能
- 加えて、 Visual Analytics Platform独自のグラフも描画可能です

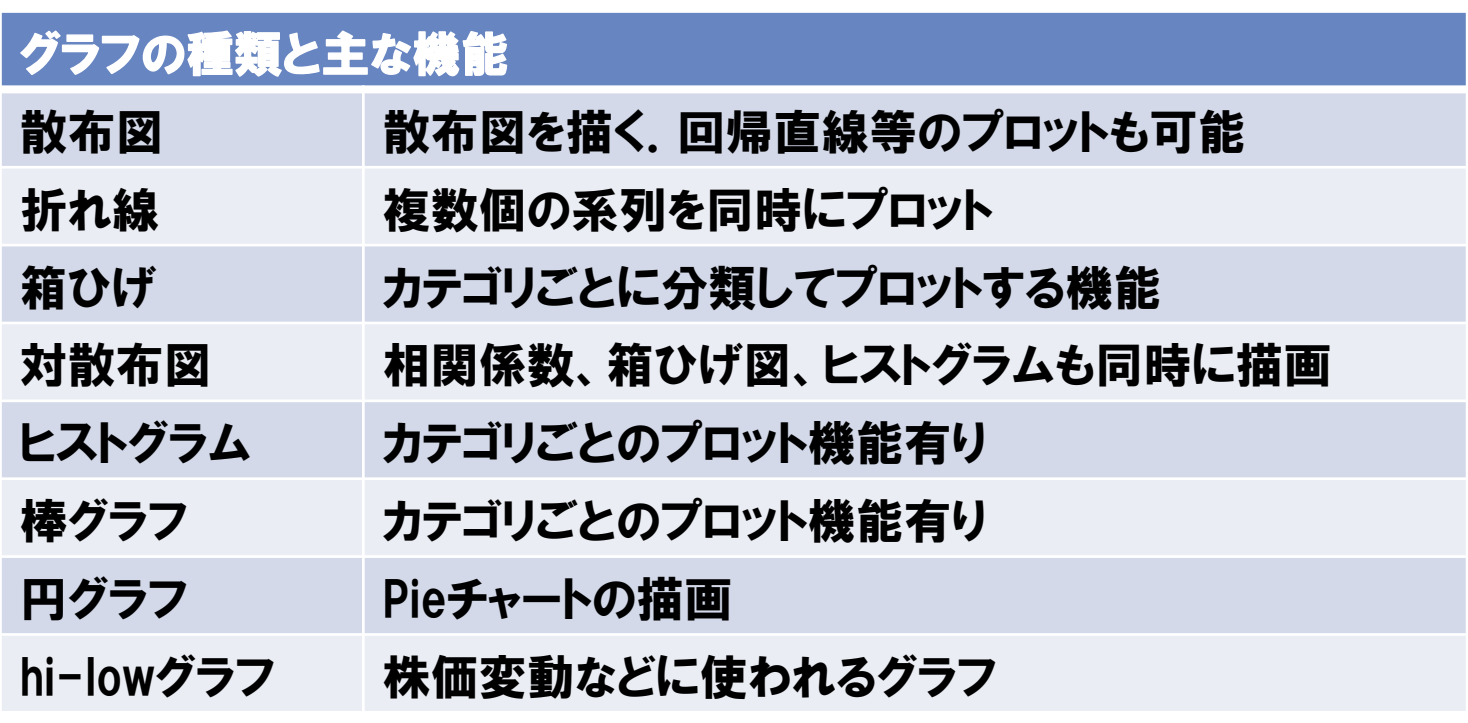

#### NTT DATA NTT DATA Mathematical Systems Inc.

# Rグラフ表示アイコンのプロット例

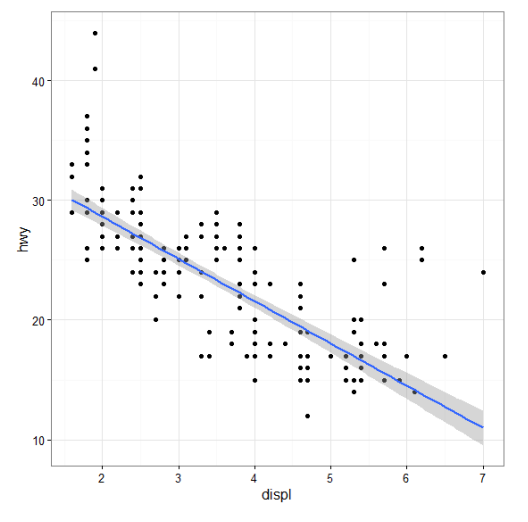

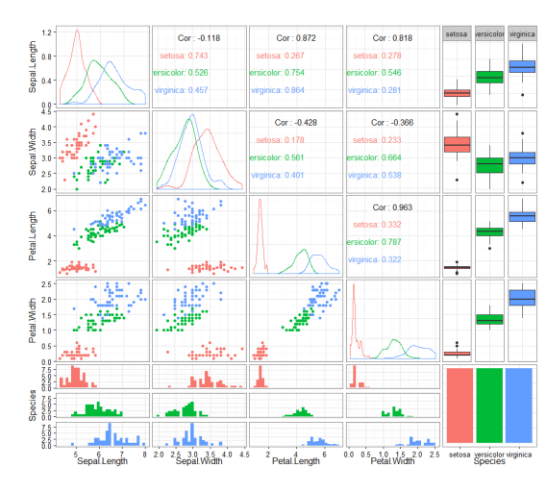

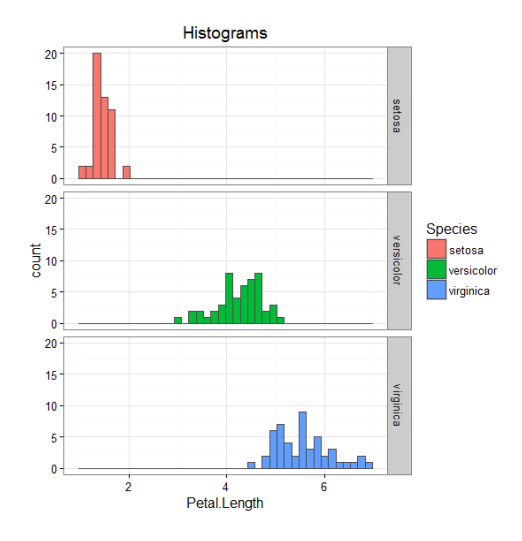

散布図(回帰直線付き) 対散布図 ヒストグラム

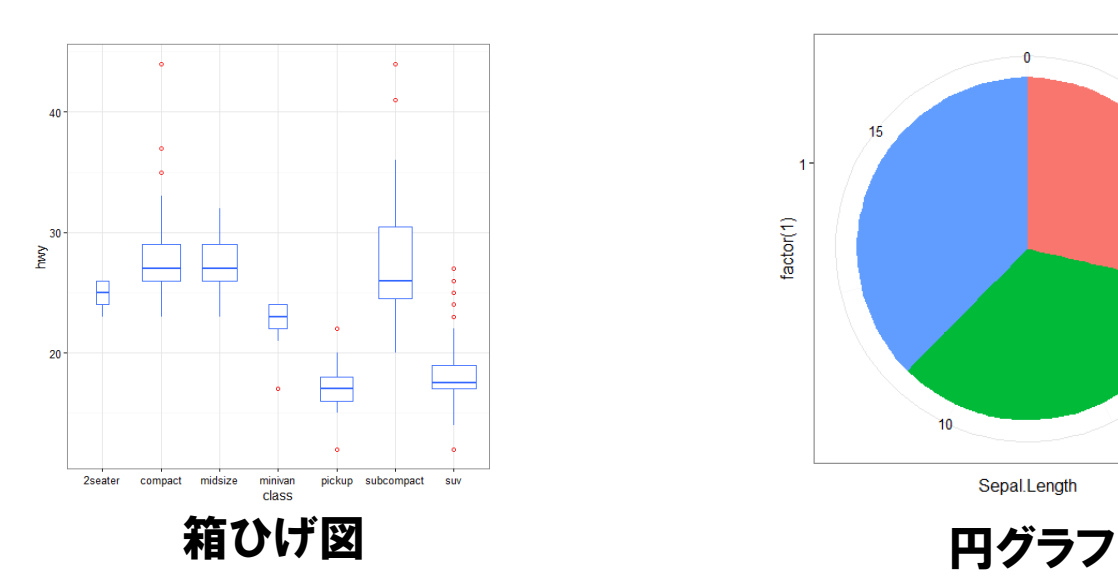

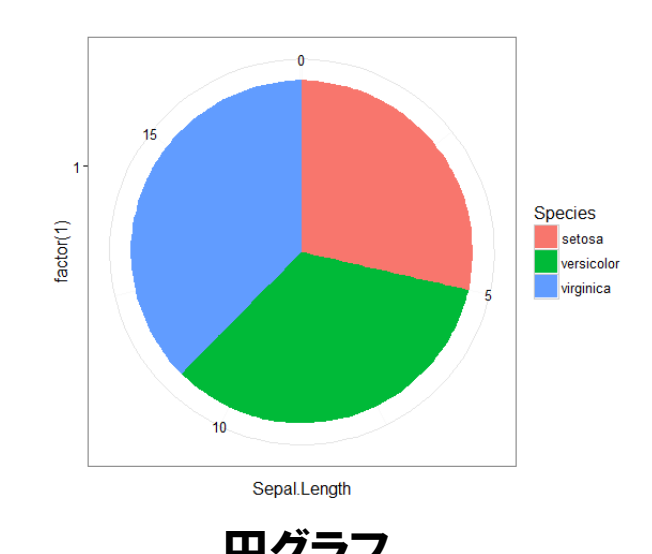

# Visual R Platform の統計解析機能

### 統計解析アイコン インファイン おおし おおし おおし おおし おおし

- 基本的な統計解析機能は、既存のアイコンを利用 – 検定、線形回帰、時系列解析など
- アイコン化されていない機能は、Rスクリプト アイコンを利用
	- 並列処理や要望に応じた機能追加(Rライブラリ、 階層ベイズ、他機械学習)が利用可能
	- Rのグラフ関数も利用可能

R の持つ豊富な統計計算リソース、日々増加している機能や パッケージをフルに活用することができます

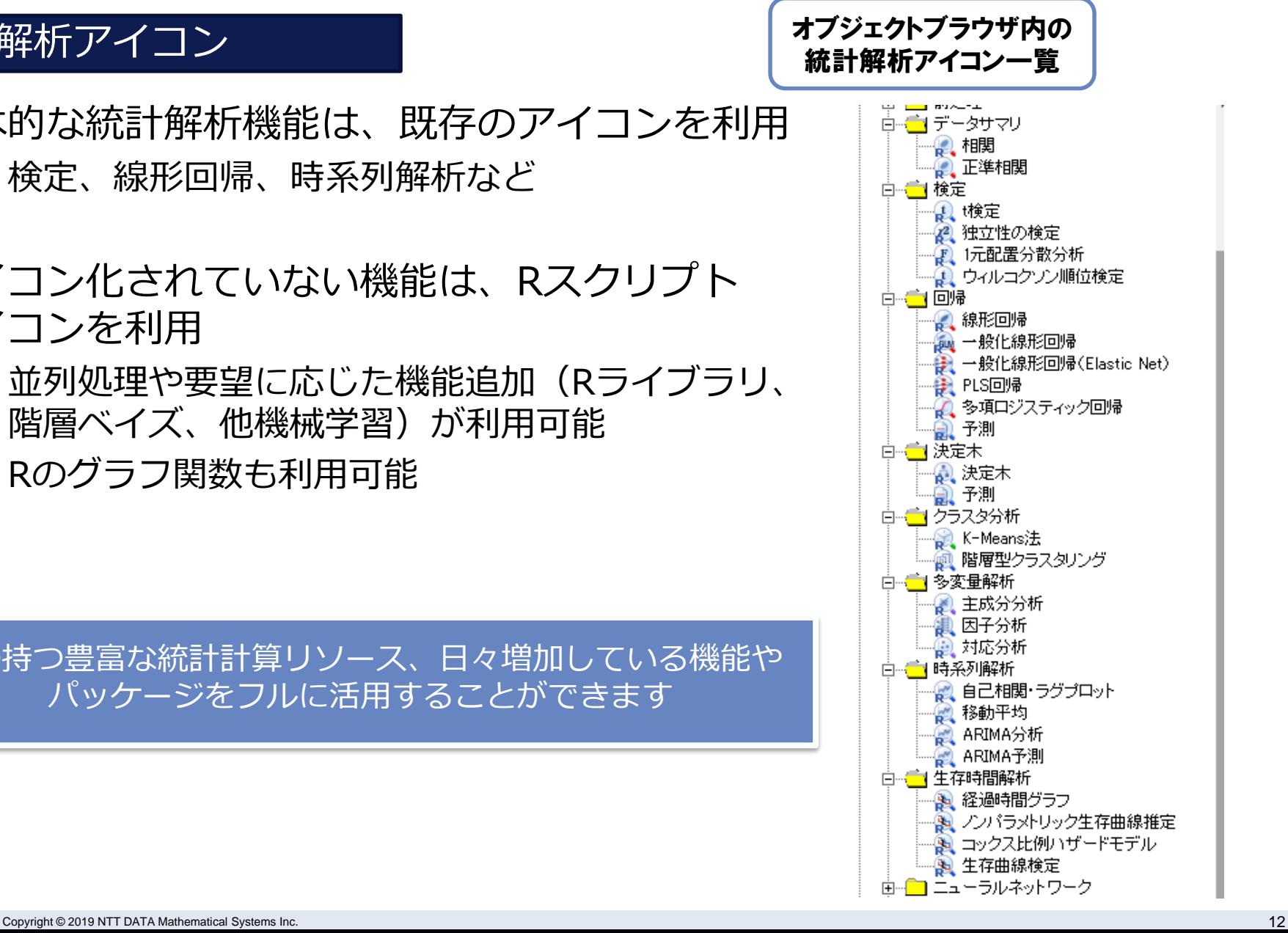

### 前処理アイコン

- 基本的な前処理加工、グラフ作成機能は、 既存のアイコンを利用
	- マージやグルーピング、サンプリングなど
	- 平均や分散などの集計機能は「データハンドリング」 アイコンで利用

### Rスクリプトアイコン

- アイコン以外の処理は、Rスクリプトアイコンを利用
	- Rスクリプトアイコンでカスタム対応も可能

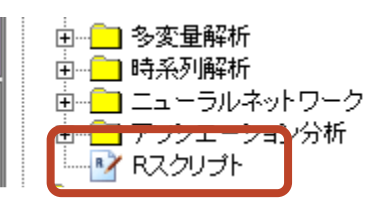

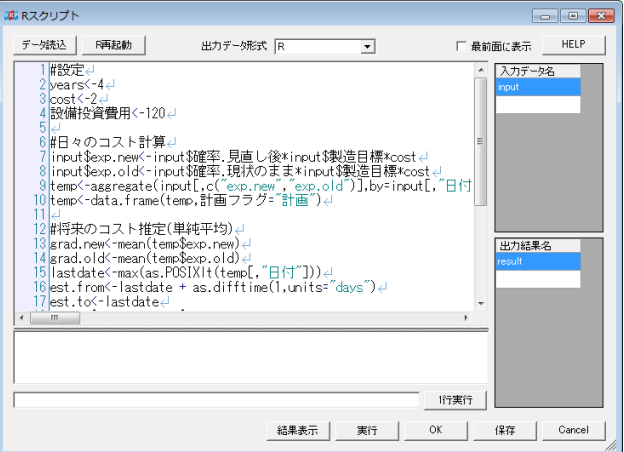

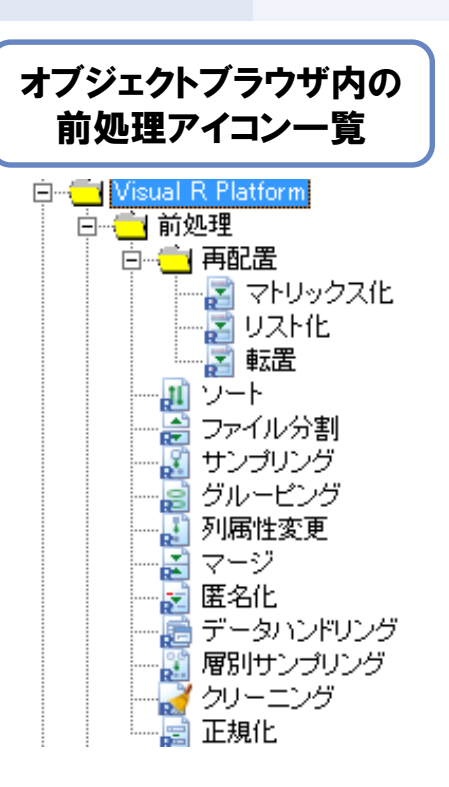

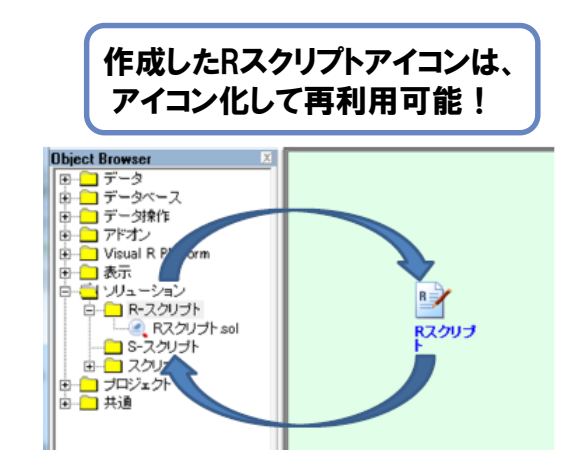

Rスクリプト自動生成

### • Rソースエクスポート…プロジェクトの内容をR言語のスクリプトとして出力

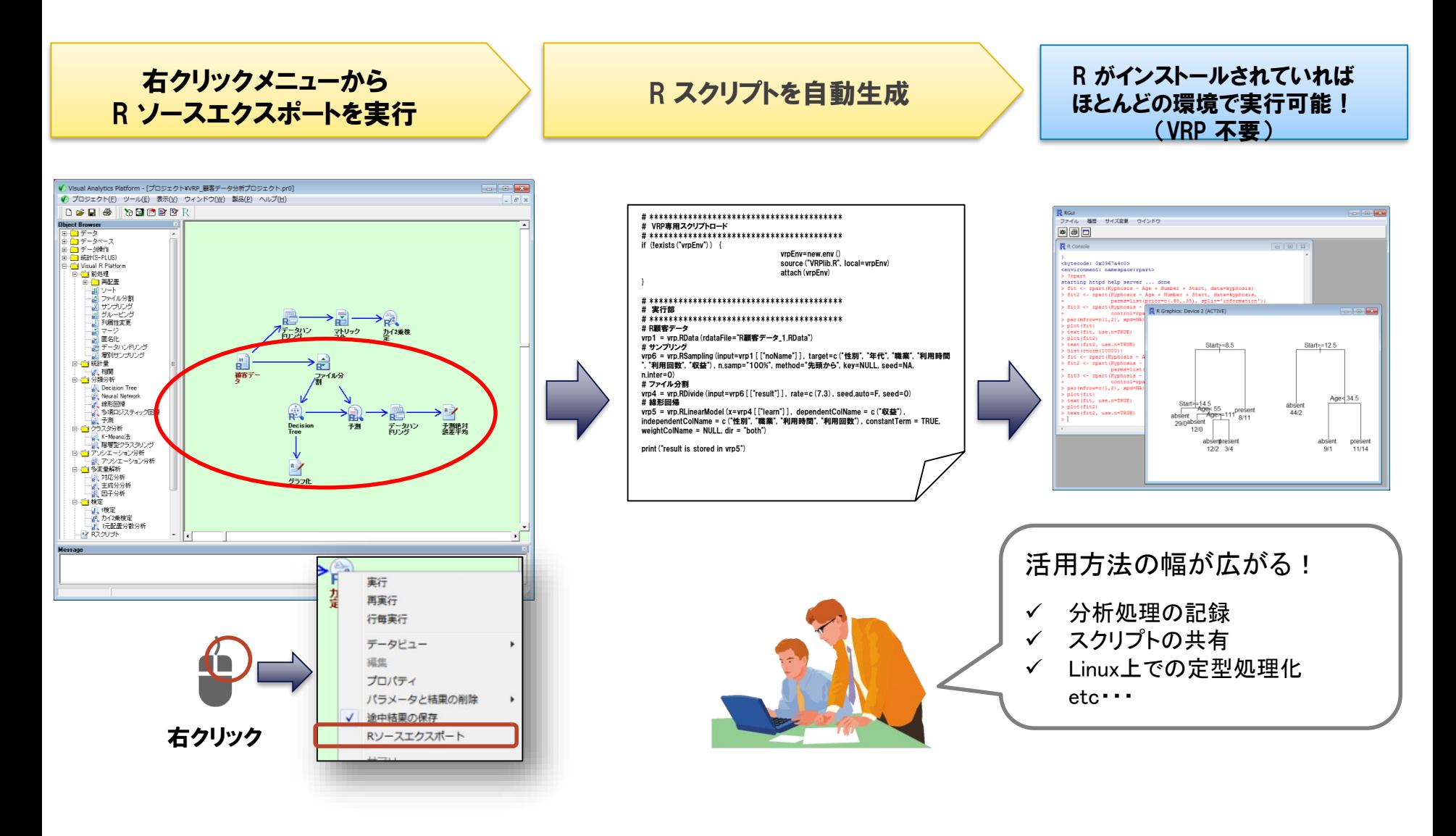

# **RGuilnput**

• 簡易ユーザーインターフェース作成機能:簡易なスクリプト記述で標準 アイコン同様のダイアログを表示、値の指定が可能に

#### スクリプトアイコンを編集し スト、コンボボックスで実現

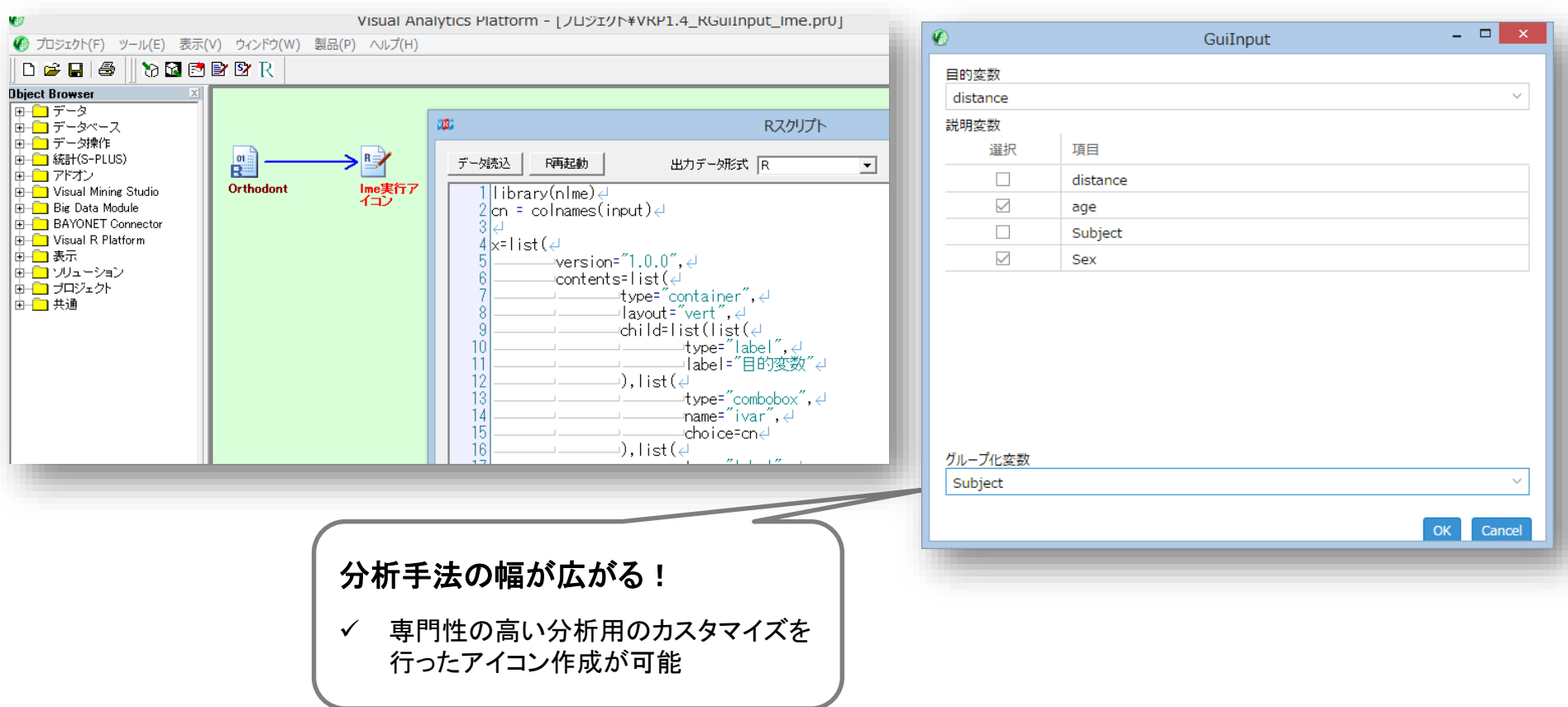

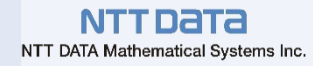

# 分析の共有

### 分析環境の共有

• 複数名でご利用の場合 その1…分析フローをファイル化して受け渡す

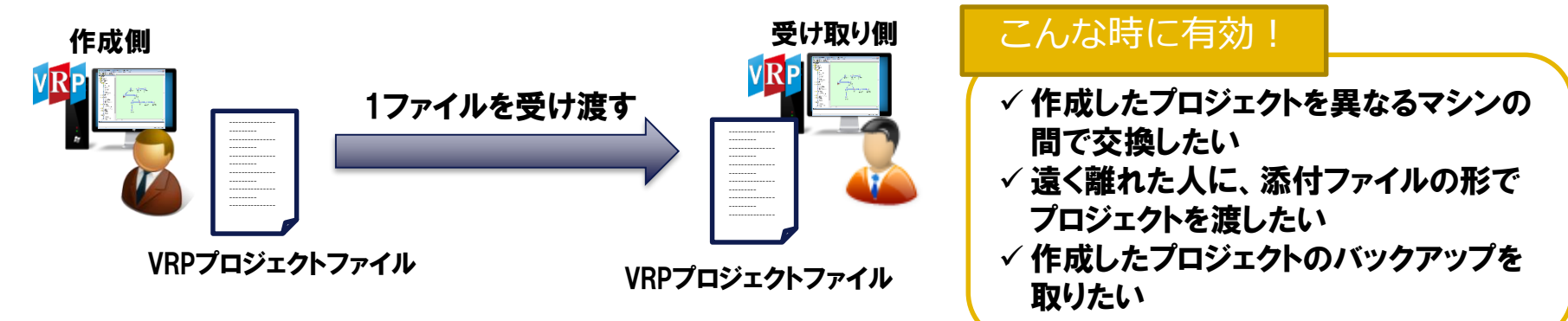

• 複数名でご利用の場合 その2…共有フォルダにプロジェクトファイルを保存する

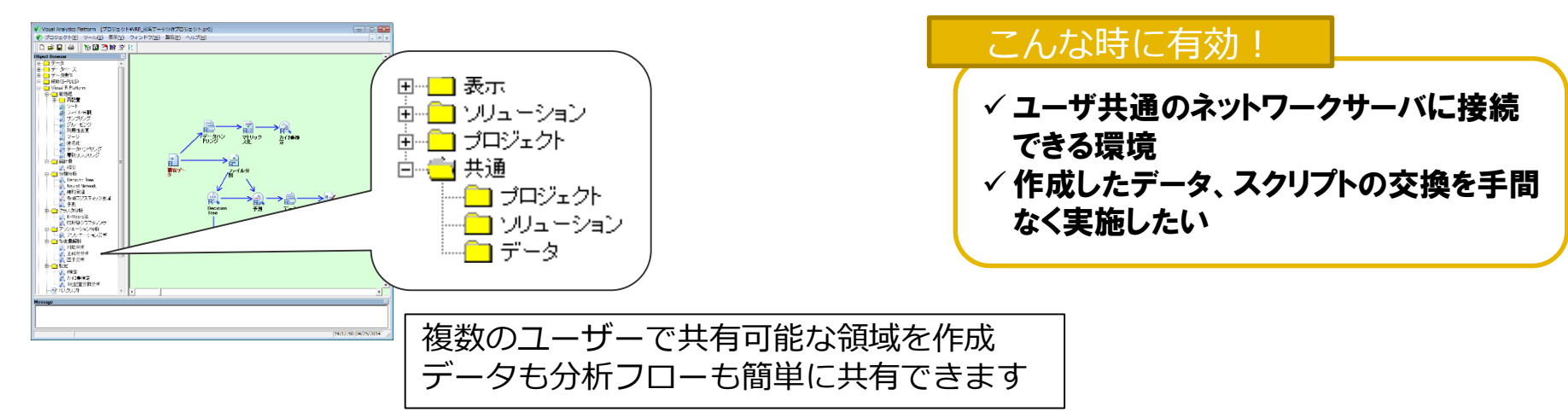

定型処理(バッチ)実行

• 繰り返し頻繁に行う処理を定型(バッチ)処理化

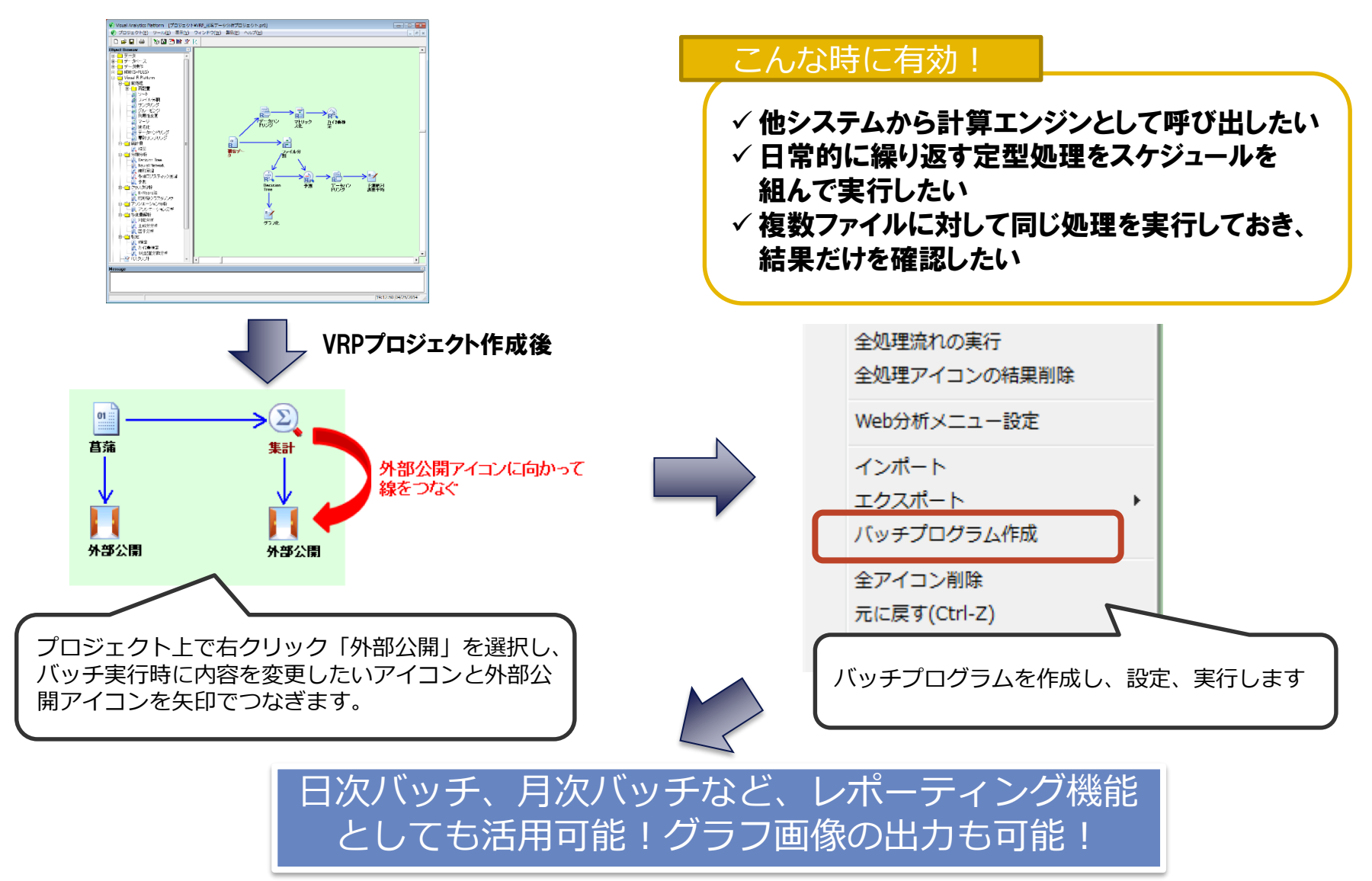

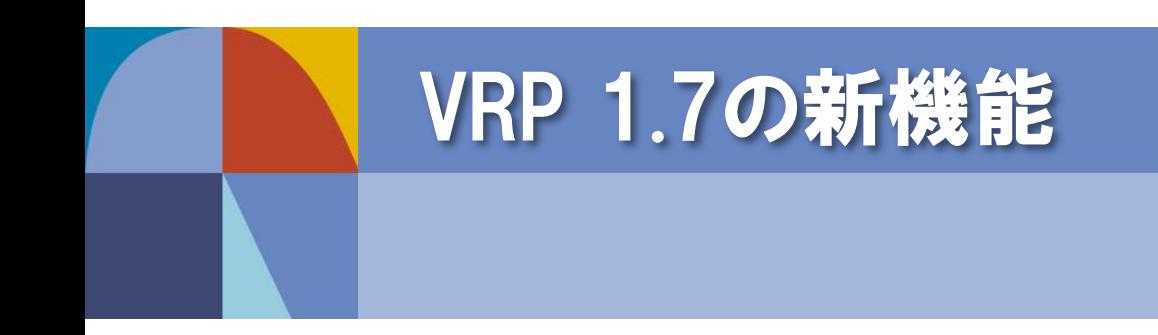

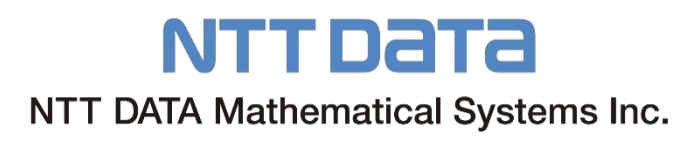

■ VRPでは、 従来の汎用的な分析機能をアイコンの形でご提供する他に、 特定分野に 特化したソリューションをVRPのプロジェクトファイルの形でご提供していく予定です.

■ <特徴>

- 用途に応じた典型的な分析フローをご提供
- 入力データを差し替えるだけで一連の分析が行えます
	- 前処理から基礎分析、モデル構築、結果の可視化まで
	- 表・グラフ・コメントを一括で管理可能
	- 最小の手間で精度向上を行えます
- 第1弾として、VRP 1.7では異常検知ソリューションに注力いたします.
- <想定適用分野の例>
	- 生産ラインにおける異常検知(センサーデータからの異常判定)

# 詳細は当日ご紹介します

NTT Data NTT DATA Mathematical Systems Inc.

ソリューション構成(イメージ図)

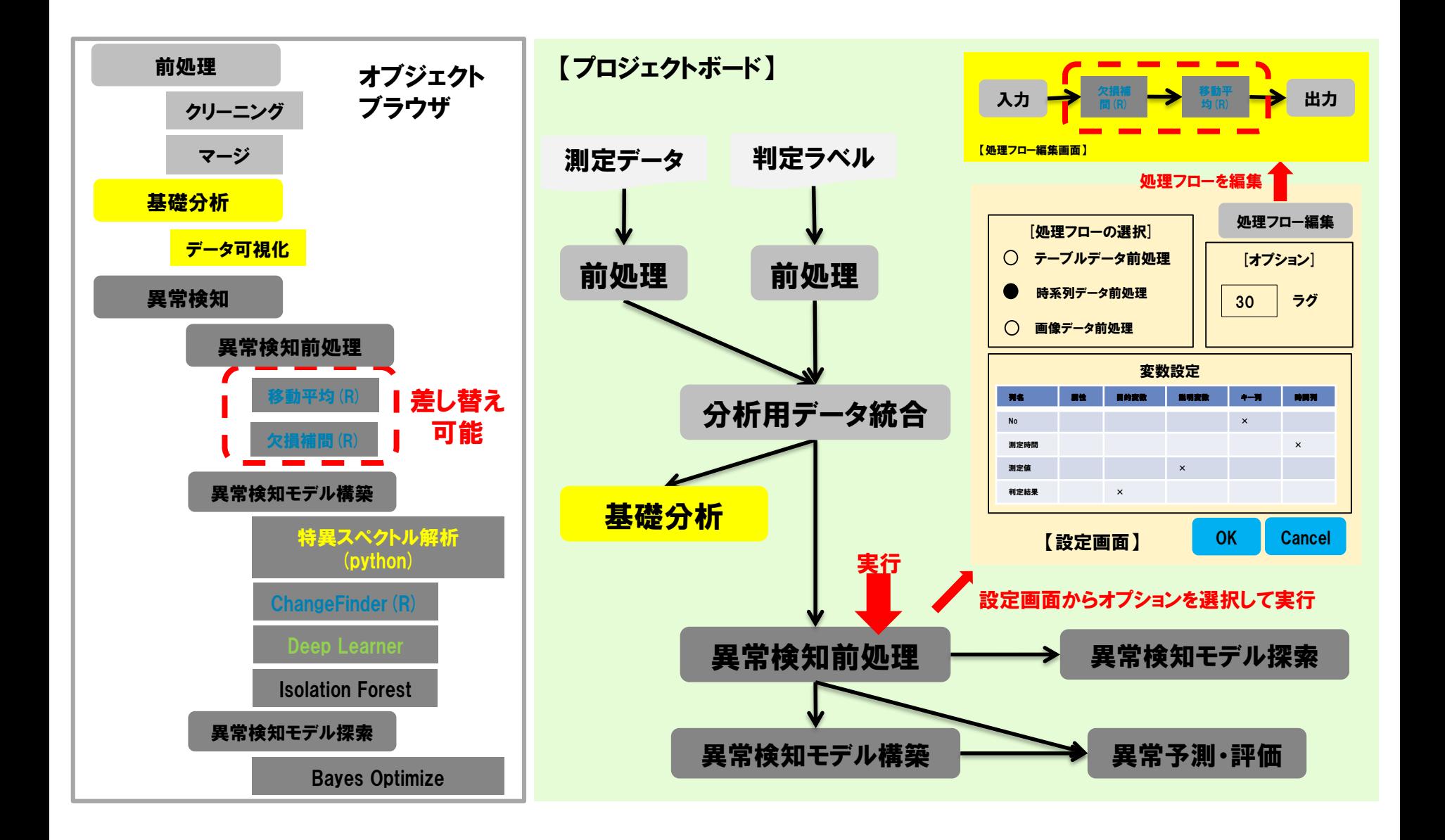

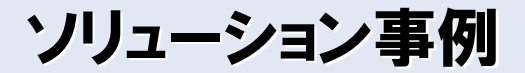

NTTデータ数理システム 技術者インタビュー

Rユーザ向け分析プラットフォーム Visual R Platform

**A** mathematical<br>Systems<br>Illincarnation

#### センサーから読み解く 製造工程の異常検知に活用

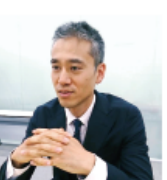

働き方改革や人口減少に伴う人手不足に対応するため、AIの活用を検討する企業が増え ています。一方でAIといえども、使う人間に確かな知見や意思がないと狙った結果は得ら れません。また、多くの企業がツールの導入ではなく、活用で挫折することも報告されて います。NTTデータ数理システムでは、AI活用への取り組みに不安がある方向けにサポー トサービスを行っています。業務知識や自社のデータに対する知見はあるが分析経験が なく、しかし成果を求められている担当者に対して、その目的やデータに合わせ、幅広い 経験や知識を持つ技術者が、親身に相談にのります。その技術者の1人、データマイニン グ部シニアアナリストの中道祐希は、センサーデータを利用した異常判別を実現した際に、 Visual R Platform (VRP) を活用。その分析の進め方について聞きました。

#### Interview

#### 分析前のデータ整理も集計も。VRPで現状把握

#### 相談者がどのようなことに困っていて、何を解決しようとしていたのかを教えてください。

中道 ご相談者は大手メーカーのICT部門に所属される方で、データを活用することで、さらなる品 質向上につながる「気づき」が得られないか、という課題をお持ちでした。製造現場で記録さ れたデータの一部を持参されたので、お持ちになったデータについてヒアリングを行いました。 データは時系列に記録された100種類以上のセンサーデータで、一定の時間間隔で測定さ れており、1レコード1000時点前後あります。1レコード毎に、このようなテーブル形式で保 存されていました。それぞれのレコードには、別途費用をかけて行ったテスト結果(合格、不 合格)が紐づいていました。

を含む機械学習全般に関 する受託分析に従事。近 年は異常検知ツールの 関発、コンサルティング、 データサイエンティスト 教育プログラムなどの自 社ソフトを用いた顧客の 支援を中心に取り組む。

2004年入社。 美常検知

**PROFILE** 

中道 祐希

分析の目的は「不合格となる原因が何か知りたい」「新たなセンサーデータから、テストをし なくても合否が判定できるようにしたい」ということでした。 ご相談者はすでに、ご自身で目星をつけたセンサーのグラフ化を行っていましたが、不合格 に結びつくセンサーや規則性は発見できていませんでした。

#### 問題の難しさを教えてください。

中道 通常の判別問題は1行に原因となり得るデータと、結果のデータが保存されている状態で 分析を行い、結果に対する関連性を特定し、予測を行います。そのための手法はさまざま 開発され、代表的なものにはDecision Tree (決定木) やニューラルネットワークがあります。

#### 分析データのイメージ

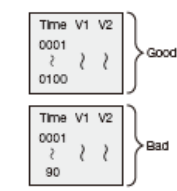

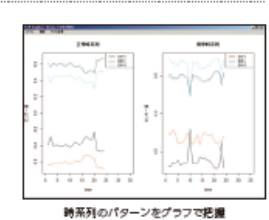

長さの異なる時系列データを結合し、教師の値をつける

【表面に続く】

詳細は配布資料を ご覧ください

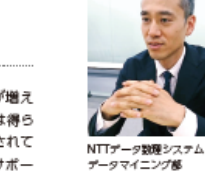

#### 中道药者

#### Copyright © 2019 NTT DATA Mathematical Systems Inc. 21

NTT DATA NTT DATA Mathematical Systems Inc.

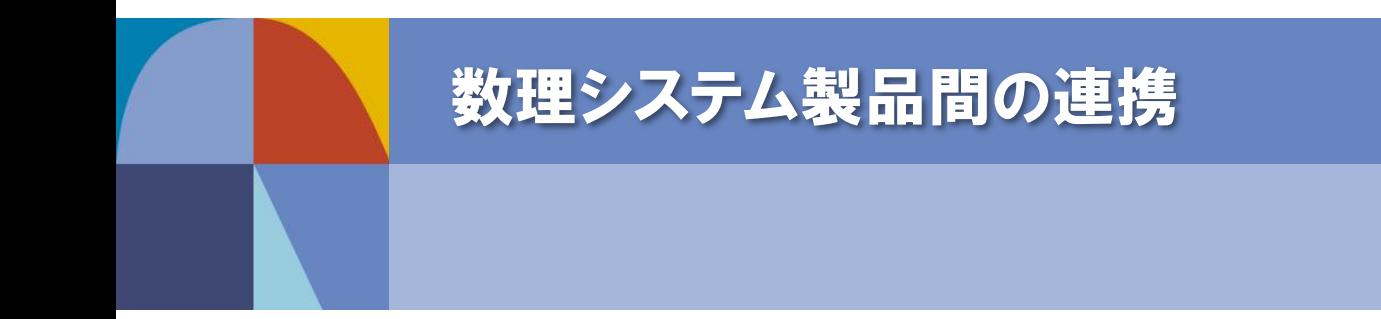

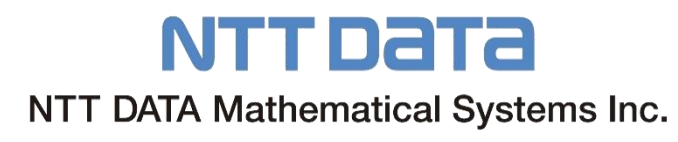

# 数理システム製品群との連携

# ■ VMS, TMS等の数理システム他製品との連携が可能 複数製品の連携で、さらに高度・多様な分析を

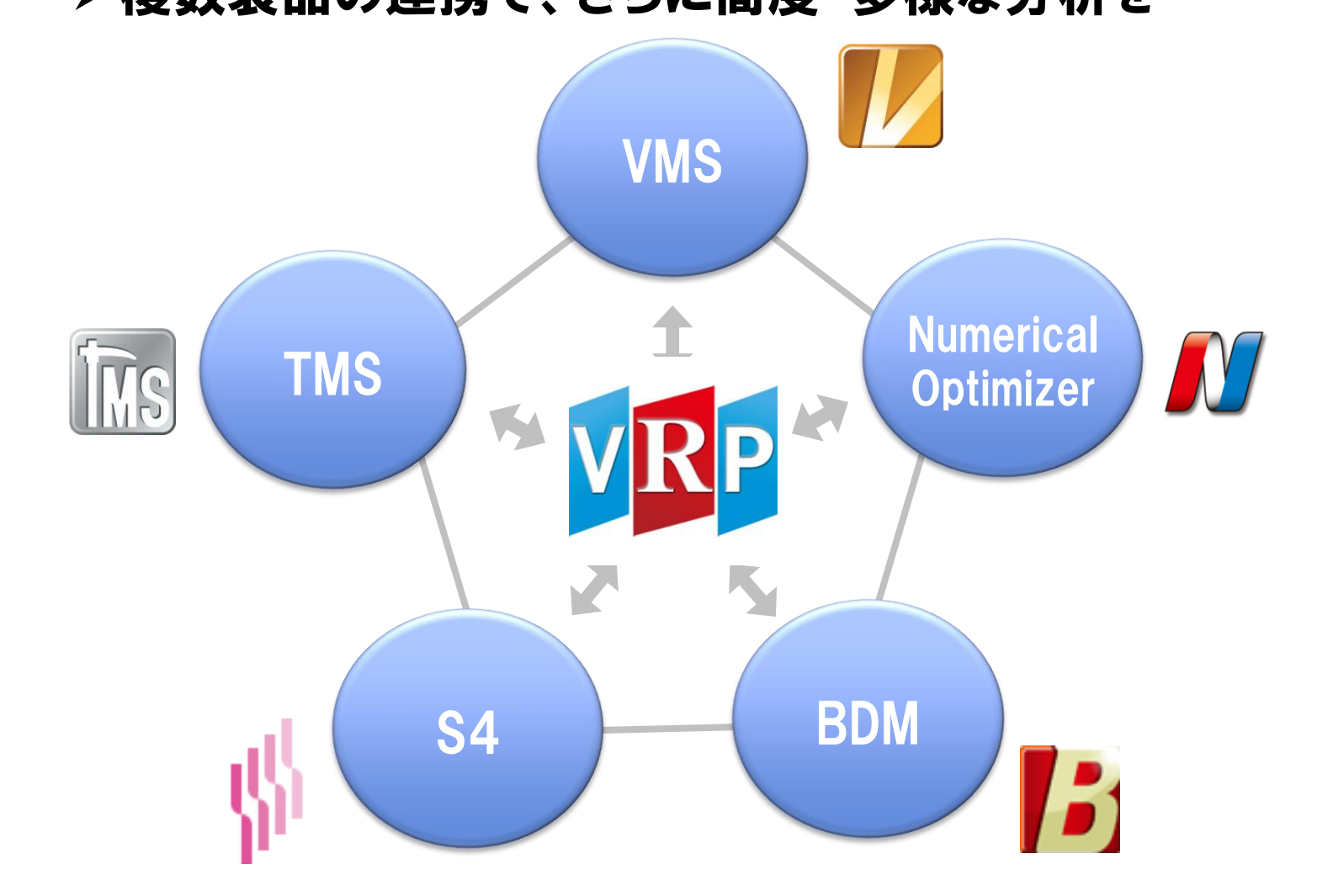

NTT Data NTT DATA Mathematical Systems Inc.

# 製品連携例(1): RNUOPT + VRP

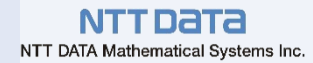

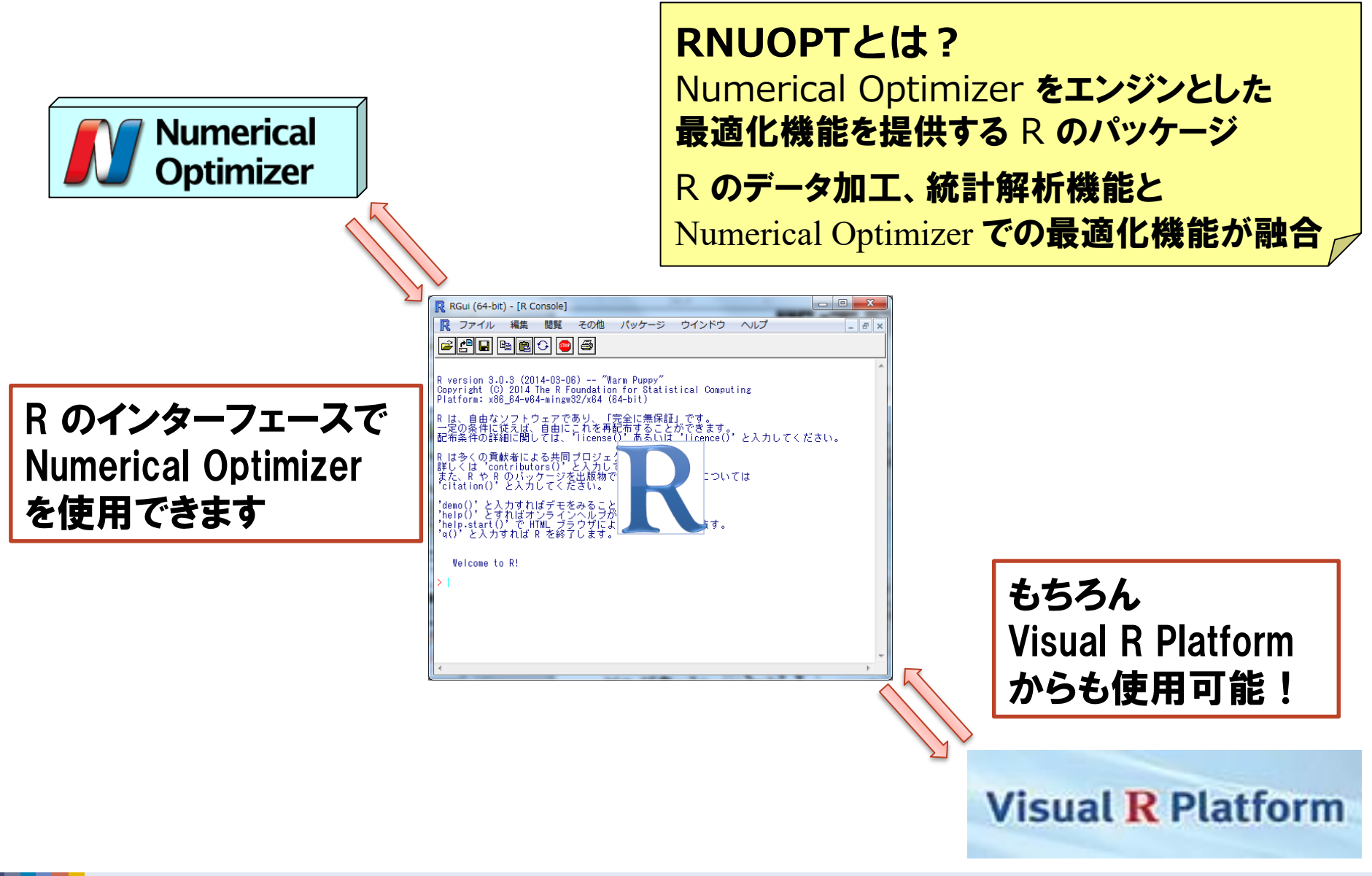

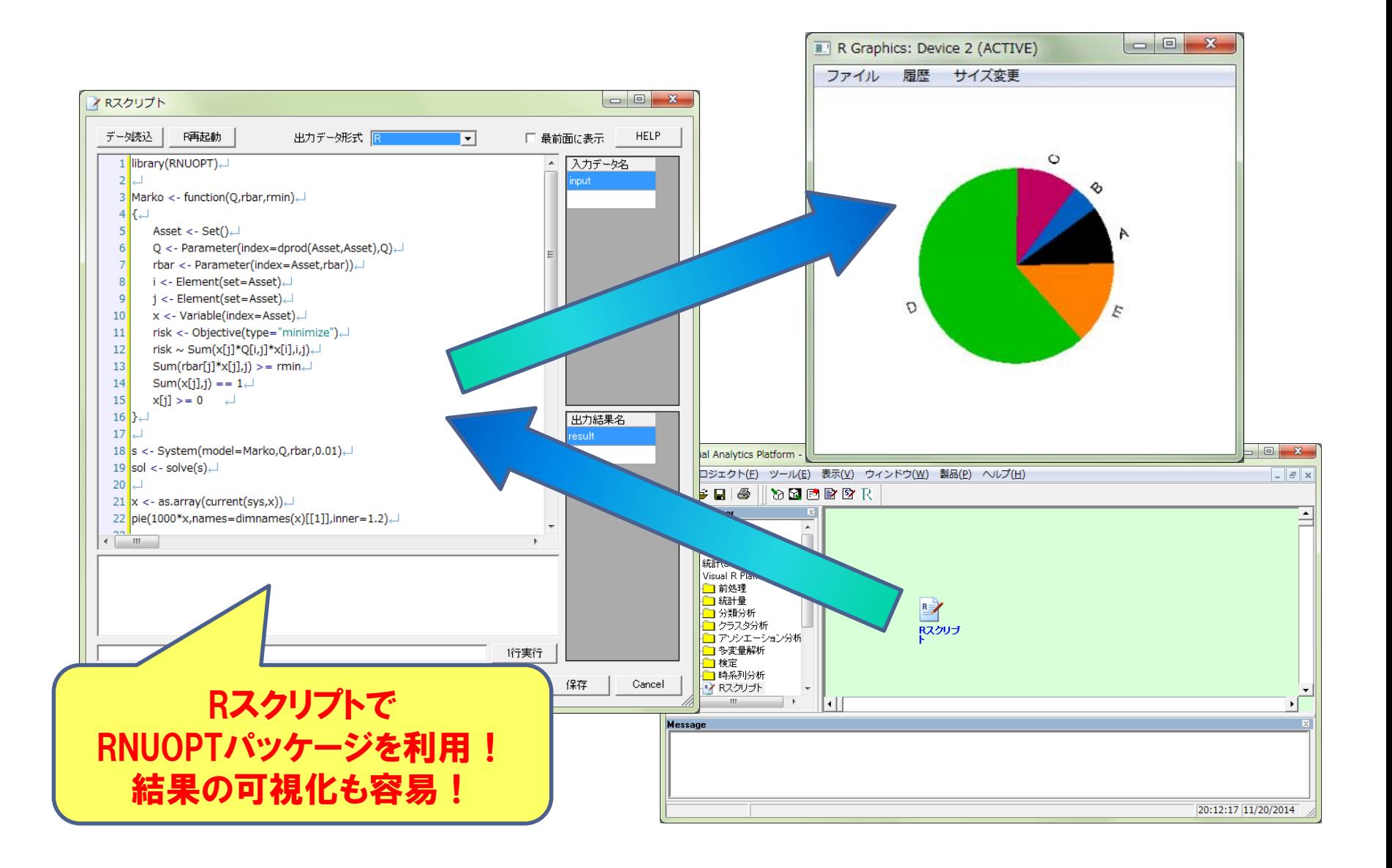

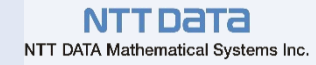

# お問い合わせ先

# NTTデータ 数理システム 営業部またはデータマイニング部まで

# 毎月体験セミナー開催中!

R全般のサポート、 コンサルティング、Rによる システム開発も承ります

何でもご相談ください!

NTT Data

株式会社 NTTデータ数理システム

TEL : 03 - 3358 - 6681 FAX : 03 - 3358 - 1727 【URL】 http://www.msi.co.jp 【E-mail】 vrp-info@msi.co.jp